Führen Sie im Lexware Buchhalter eine Mahnung durch.

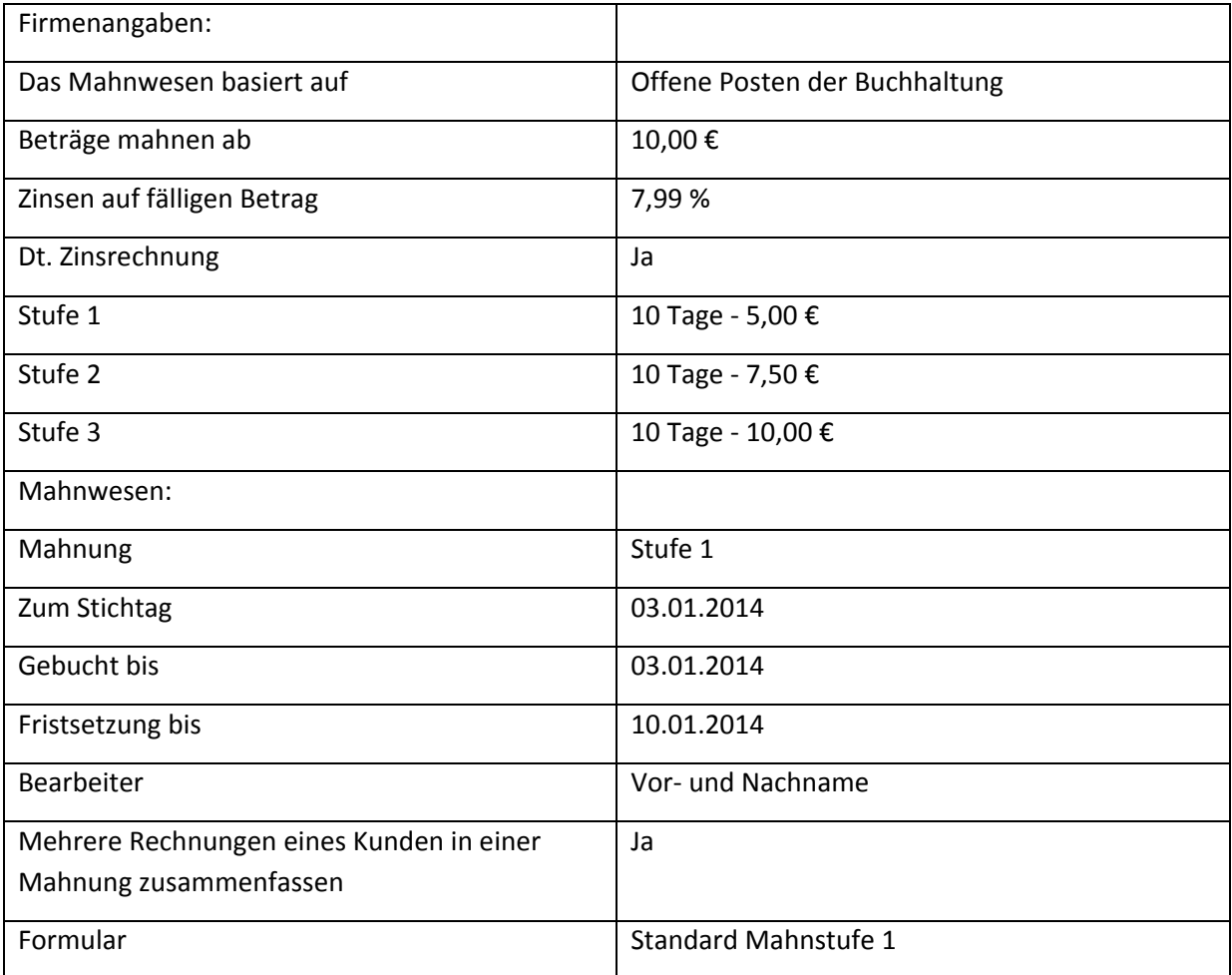

Drucken Sie die Mahnung oder exportieren Sie die Mahnung als PDF Dokument. Setzen Sie dann die Mahnstufe.